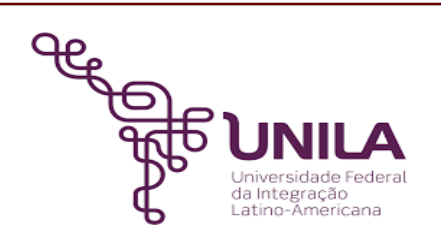

# **DETALHAMENTO DAS ATIVIDADES DO SUBPROCESSO - DAS**

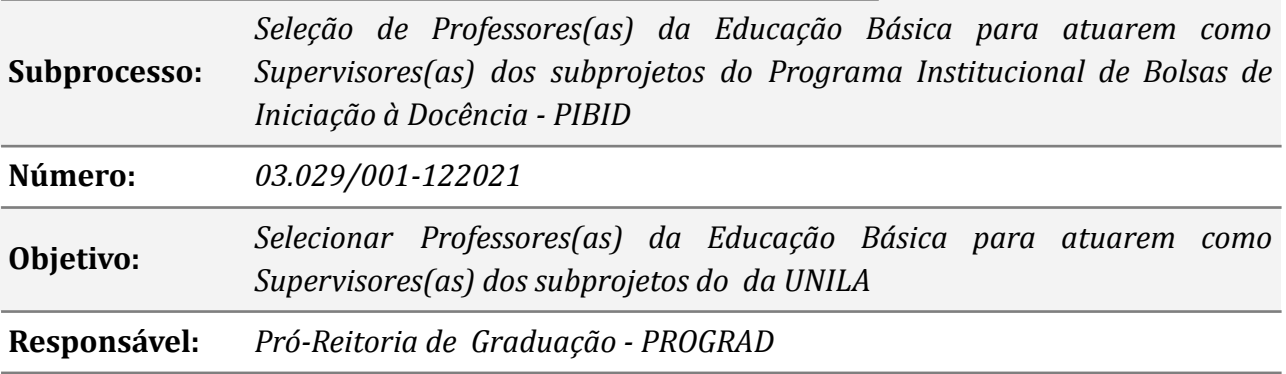

#### **Atores:**

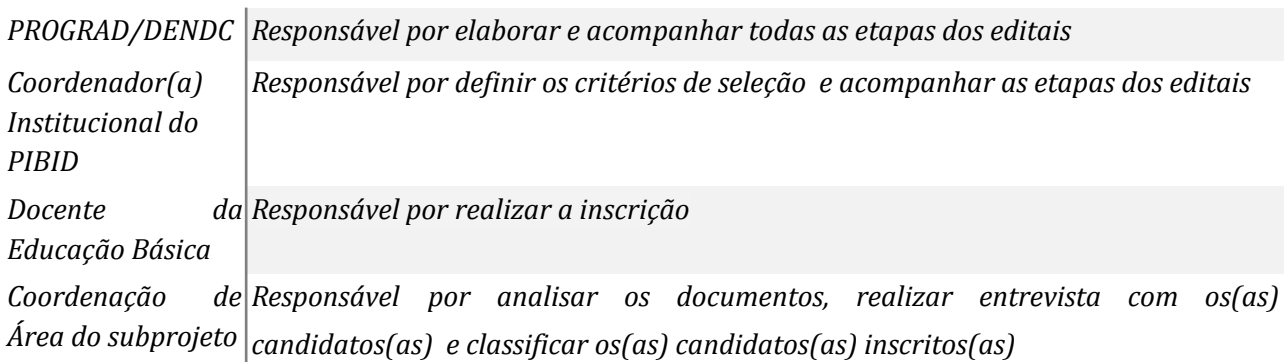

## **Atividades do subprocesso**

## *1. Definir os critérios de seleção*

*Responsável: Coordenador(a) Institucional do PIBID*

*Entrada (insumos): Edital CAPES*

*Saída (entregas): Definição dos critérios de seleção*

- *Tarefa: Definir os critérios de seleção, observados os requisitos mínimos estabelecidos no edital da CAPES*
	- *Encaminhar os critérios ao DENDC para elaboração do edital de abertura do processo de seleção*

*Ferramentas: LibreOf ice Writer, Zimbra*

*Referências: PORTARIA Nº 259, DE 17 DEZEMBRO DE 2019, Edital CAPES*

# *2. Elaborar o edital*

*Responsável: PROGRAD/DENDC*

*Entrada (insumos): Solicitação e critérios de seleção*

*Saída (entregas): Minuta do edital*

- *Tarefa: Elaborar a Minuta do edital*
	- *● Encaminhar a minuta ao(à) Coordenador(a) Institucional do PIBID e à Coordenação de Área do subprojeto para revisão*

*Ferramentas: LibreOf ice Writer, Zimbra*

*Referências: PORTARIA Nº 259, DE 17 DEZEMBRO DE 2019*

## *3. Analisar a minuta do edital*

*Responsável: Coordenador(a) Institucional do PIBID*

*Entrada (insumos): Minuta do edital*

*Saída (entregas): Revisão da minuta do edital*

*Tarefa:* ● *Revisar a minuta do edital*

- *● Sugerir correções, inclusão e/ou exclusões de algum item*
- *● Encaminhar a minuta do edital revisada ao DENDC*

*Ferramentas: LibreOf ice Writer, Zimbra*

*Referências: PORTARIA Nº 259, DE 17 DEZEMBRO DE 2019*

## *4. Solicitar a publicação do edital*

*Responsável: PROGRAD/DENDC*

*Entrada (insumos): Minuta do edital revisada*

*Saída (entregas): Minuta do edital*

- *Tarefa: Corrigir a minuta do edital conforme recomendações do(a) coordenador(a) Institucional do PIBID e da Coordenação de Área do subprojeto*
	- *● Encaminhar a minuta do edital para publicação no boletim de serviço*
	- *● Anexar o edital publicado ao processo*

*Ferramentas: LibreOf ice Writer, Zimbra, SIPAC, Portal de Editais PROGRAD UNILA*

*Referências: NA*

## *5. Cadastrar o período de inscrição*

*Responsável: PROGRAD/DENDC*

*Entrada (insumos): Publicação do edital*

*Saída (entregas): Abertura do prazo de inscrição e link para inscrição*

*Tarefa:* ● *Acessar o Portal inscreva;*

*● Cadastrar o período de inscrição, conforme dados do edital.*

*Ferramentas: Portal Inscreva*

*Referências: Edital de abertura*

## *6. Realizar a inscrição*

*Responsável: Docente da Educação Básica interessado em participar do PIBID*

*Entrada (insumos): Edital*

*Saída (entregas): Inscrição*

*Tarefa:* ● *Realizar a inscrição conforme link disponibilizado no edital*

*● Anexar os documentos conforme especificado no edital*

*Ferramentas: Portal Inscreva*

*Referências: Edital*

#### *7. Analisar as inscrições dos(as) candidatos(as)*

*Responsável: Coordenação de Área do subprojeto*

*Entrada (insumos): Inscrição dos(as) candidatos(as)*

*Saída (entregas): Classificação dos(as) candidatos(as)*

- *Tarefa: Analisar a documentação dos(as) Docente da Educação Básica inscritos(as)*
	- *● Classificar os(as) Docentes da Educação Básica inscritos(as) de acordo com a pontuação estabelecida pelo edital*
	- *● Enviar a classificação dos(as) interessados(as) ao DENDC*

*Ferramentas: LibreOf ice Writer, LibreOf ice Calc, Zimbra*

*Referências: Edital*

## *8. Solicitar a publicação do edital com resultado preliminar*

*Responsável: PROGRAD/DENDC*

*Entrada (insumos): Classificação dos(as) candidatos(as)*

*Saída (entregas): Minuta do edital*

- *Tarefa: Redigir a minuta do edital com o resultado preliminar dos(as) candidatos(as)*
	- *● Encaminhar a minuta do edital para publicação*
	- *● Após a publicação anexar o edital ao processo referente a seleção das IES para o PIBID*

*Ferramentas: LibreOf ice Writer, Zimbra, , SIPAC, Portal de Editais PROGRAD UNILA Referências: NA*

#### *9. Interpor recurso*

*Responsável: Docente da Educação Básica inscrito(a)*

*Entrada (insumos): Edital*

*Saída (entregas): Interposição de recurso*

*Tarefa:* ● *Elaborar um documento adequadamente fundamentado, expondo claramente os fundamentos de fato e de direito e sua justificativa*

● *Interpor recurso contra o resultado preliminar da classificação dos candidatos via inscreva*

*Ferramentas: Portal Inscreva Referências: Edital de abertura*

# *10. Analisar o recurso*

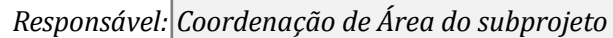

*Entrada (insumos): Interposição de recurso*

*Saída (entregas): Publicação do resultado final da classificação*

*Tarefa:* ● *Analisar o recurso apresentado*

- *● Reclassificar os(as) candidatos(as), se for o caso*
- *● Encaminhar ao DENDC o resultado final da classificação para publicação*

*Ferramentas: LibreOf ice Writer, Zimbra*

*Referências: Edital de abertura*

# *11. Solicitar a publicação do edital com resultado final*

*Responsável: PROGRAD/DENDC*

*Entrada (insumos): Classificação dos(as) candidatos(as)*

*Saída (entregas): Minuta do edital*

- *Tarefa: Redigir a minuta do edital com o resultado final dos(as) candidatos(as) classificados(as)*
	- *● Encaminhar a minuta do edital para publicação*
	- *● Anexar o edital ao processo referente a seleção das IES para o PIBID*

*Ferramentas: LibreOf ice Writer, Zimbra, SIPAC, Portal de Editais PROGRAD UNILA*

*Referências: NA*

# **Mapa do Subprocesso**

*Mapa disponível no Portal de Processos da UNILA (inserir link neste local)*

# **Outras Informações**

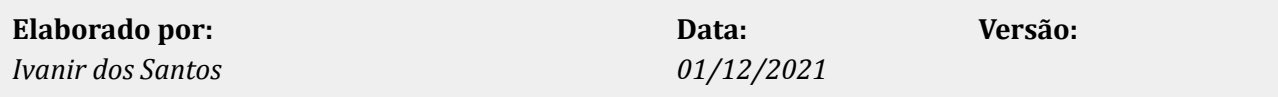